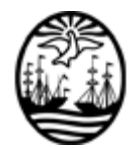

### **G O B I E R N O DE LA C I U D A D DE B U E N O S A I R E S**

"2021 - Año del Bicentenario de la Universidad de Buenos Aires"

#### **Anexo**

**Número:** IF-2021-26306771-GCABA-DGPTE

IF-2021-26306771-GCABA-DGPTE<br>Buenos Aires, Viernes 3 de Septiembre de 2021

**Referencia:** Anexo Funcionalidades miEscuela.

# **ANEXO**

# **Funcionalidades del Sistema "miEscuela"**

ÍNDICE:

Título Primero: Aspectos generales del Sistema "mi Escuela"

Sección Primera: Alcances del Sistema

Sección Segunda: Formas de acceso al Sistema

Sección Tercera: Roles en el Sistema

Título Segundo: Procesos del Sistema "miEscuela"

Sección Primera: Matriculación

Capítulo I: Matriculación / Confirmación de Vacante

Capítulo II: Pase de Año / Migración de Matriculados

Capítulo III: Pases de Establecimientos

Capítulo IV: Bajas de Estudiantes

Sección Segunda: Boletín Digital

Sección Tercera: Aulas Virtuales

Sección Cuarta: Presentismo

## **Título Primero:**

**Aspectos Generales del Sistema "miEscuela"**

**Sección Primera:**

### **Alcances del Sistema**

**Artículo 1**.- El Sistema "miEscuela" se creó con el objetivo de, a través de tecnologías aplicadas, integrar y modernizar los procesos administrativos, pedagógicos y académicos de los establecimientos educativos de gestión estatal de la Ciudad Autónoma de Buenos Aires.

Dicho Sistema favorece, a través de la incorporación de las innovaciones tecnológicas en el ámbito educativo, el resguardo de la información y orienta la Escuela hacia el futuro, al contar con información más precisa y personalizada.

### **Sección Segunda:**

## **Formas de Acceso al Sistema**

**Artículo 2.-** El ingreso al Sistema "miEscuela" se efectúa a través de la página web del Sistema. Tendrán acceso exclusivamente quienes posean una cuenta @bue (@bue.edu.ar) o una cuenta @alu (@alu.bue.edu.ar), las cuales son administradas por el Ministerio de Educación del Gobierno de la Ciudad Autónoma de Buenos Aires.

Tanto las/os estudiantes como el personal de los establecimientos, el de las supervisiones, las direcciones de área y/o de nivel y demás actores intervinientes, tendrán acceso a través del Sistema al/los establecimiento/s donde cada uno asista y/o se desempeñe según el rol que corresponda en virtud de su función.

# **Sección Tercera:**

### **Roles en el Sistema**

**Artículo 3.-** Un rol es una compilación de permisos que se encuentra definido en el Sistema y que es asignado a cada uno de los usuarios en virtud de su función.

**Artículo 4.-** El Sistema "miEscuela" se encuentra modelado tomando como base la figura del rol. Cada rol tiene definido el conjunto de acciones que él/los usuarios podrán realizar dentro del Sistema, conforme la normativa vigente.

En este sentido, el Sistema "miEscuela" prevé la asignación de los siguientes roles respecto del personal de los establecimientos educativos, según nivel y modalidad, como ser el rol docente, directivo, equipo de conducción (directores, secretarios, prosecretarios, etc.), personal administrativo del establecimiento educativo, asesor pedagógico, coordinador de área, supervisor, director de área, entre otros.

Cabe destacar que respecto de las/os estudiantes, al ser matriculados en el Sistema se los registra automáticamente, otorgándoles un usuario y su correspondiente rol.

**Artículo 5.-** A los fines de solicitar el correspondiente rol en el Sistema, es requisito previo para los docentes, directivos, supervisores y demás actores intervinientes, tener activa una cuenta @bue.edu.ar, debiendo ingresar con la misma a través de miEscuela e iniciar allí el proceso de solicitud de rol. Conforme se mencionó anteriormente, de este proceso queda excluído la/el estudiante.

Una vez realizada la solicitud, el Sistema retornará a la pantalla de roles, visualizando el ícono del rol solicitado; a su vez, se informará que dicha solicitud se encuentra a la espera de la aprobación por parte del rol que tenga permiso para realizarlo, por lo que hasta que ello no ocurra quedará en estado "pendiente".

**Artículo 6.-** La aprobación de cada rol se llevará a cabo por el superior inmediato, conforme lo establecido por el Reglamento Escolar. En este sentido, el proceso de aprobación de cualquier rol del Sistema "miEscuela" referente a las acciones a desarrollarse dentro del establecimiento educativo, será realizado por quien tenga asignado el rol Directivo. Por su parte, la aprobación del rol Directivo será efectuada por el rol inmediatamente superior, siendo en este caso el Supervisor y así sucesivamente.

**Artículo 7.-** La carga de toda la información a través del Sistema "miEscuela" por parte de cada rol, revistirá carácter de declaración jurada.

# **Título Segundo:**

**Procesos del Sistema "miEscuela"**

**Sección Primera:**

**Matriculación**

# **Capítulo I: Matriculación / Confirmación de Vacante**

**Artículo 8.-** La matriculación en el Sistema "miEscuela" es el proceso mediante el cual se identifica a través del Sistema a las/os estudiantes cómo alumnas/os de un determinado establecimiento educativo. En este sentido, la gestión administrativa de la matriculación a través del Sistema permite organizar a las/os estudiantes de cada establecimiento educativo en "Secciones", siendo las mismas la combinación de la Sala/Grado/Año/Ciclo/Grupo, Especialidad y Turno, y llevar a cabo también la gestión de los pases de establecimientos, la promoción de las/os estudiantes, entre otras acciones.

Una vez asignada la Sección a cada estudiante, y efectuada la acción de Matriculación en el Sistema "miEscuela" se mostrará en el mismo a las/os estudiantes dentro de la pestaña "Matriculados".

En caso de resultar necesario cambiar de Sección a un estudiante ya matriculado, dicha modificación podrá realizarse desde la mencionada pestaña.

**Artículo 9.-** Actualización de matrícula. Se deberá mantener actualizada la matrícula y el legajo de las/os estudiantes y sus referentes familiares y/o adultas/os responsables en el Sistema en el transcurso de cada Ciclo Lectivo, a fin de ratificar, rectificar y/o actualiza la información correspondiente.

Asimismo, se deberá revisar y actualizar, con carácter de declaración jurada, la información correspondiente a cada Sección, a saber:

- Salas/Grados/Años/Ciclos/Grupos (según el Nivel Educativo del establecimiento).
- Especialidades/Orientaciones (en caso de corresponder).
- Turno $(s)$

**Artículo 10.-** Conjuntamente con la actualización de los datos del establecimiento educativo, la/el estudiante que cuenta con vacante asignada a través del Sistema de Inscripción en Línea y que efectivamente asiste al establecimiento educativo, mediante el proceso de matriculación en el Sistema "miEscuela", deberá ser asignado a una Sección por Sala/Grado/Año/Ciclo/Grupo, Especialidad y Turno.

Cabe destacar, que la asignación de vacantes disponibles para nuevos ingresantes se llevará a cabo a través del Sistema de Inscripción en Línea, según lo establecido en la Resolución N° 3.777-MEGC/2013 y sus modificatorias.

# **Capítulo II: Pase de Año / Migración de Matriculados.**

**Artículo 11.-** El pase de año o migración de matriculados, es el proceso por el cual se realiza el cambio de año o grado en el Sistema "miEscuela" en caso de corresponder, a los fines de mantener actualizada la información de la matrícula de cada estudiante en dicho Sistema.

**Artículo 12.-** Este proceso se realizará en el Sistema en los meses de diciembre, febrero, marzo y/o el que correspondiera, conforme el nivel y/o modalidad educativa. De esta forma, el pase de año o migración que se haya realizado se actualizará y podrá visualizarse a través del Sistema.

En el caso de Nivel Primario, modalidad común, entre las opciones posibles se encontrarán las siguientes: Promoción, Permanece, Promoción Acompañada o Egresa, para los casos en que los estudiantes necesiten un período de refuerzo de determinados contenidos antes de pasar de nivel.

En cambio, en el caso del Nivel Secundario, entre las opciones posibles estarán las siguientes: Promociona, Repite para todos los años (salvo para el último año, que será Completa estudio si es que aún adeuda disciplinas) o Egresa, si es que ha finalizado sus estudios.

# **Capítulo III: Pases de Establecimientos.**

**Artículo 13.-** El pase de establecimiento es el proceso mediante el cual se deja asentado en el Sistema "miEscuela" si la/el estudiante cambia de establecimiento educativo al que asiste.

De este modo, dicho proceso en miEscuela, podrá realizarse desde el inicio del Ciclo Lectivo hasta la fecha indicada en la Agenda Educativa, según corresponda conforme la modalidad educativa.

**Artículo 14.**- Una vez comenzado el proceso de pase de establecimiento (cuando la/el referente familiar o adulta/o responsable de la/el estudiante o la/el estudiante mayor de edad se acerca al establecimiento educativo al que aspira ingresar o de destino a solicitar una vacante), en caso de haber una vacante disponible en el mismo, se efectuará la búsqueda de la/el estudiante en el Sistema "miEscuela" mediante su número de documento, desde la pestaña "Gestión de Pases" y se registrará la solicitud.

El establecimiento de origen podrá visualizar dentro de la pestaña "Gestión de Pases", la solicitud como "pendiente de aprobación". Mientras no se realice la acción de aprobar el pase, el estudiante continuará estando matriculado en el Sistema en el establecimiento de origen.

**Artículo 15.-** En caso de realizar la búsqueda de un estudiante y que el Sistema "miEscuela" no lo haya encontrado en ningún establecimiento de Gestión Estatal de la Ciudad Autónoma de Buenos Aires, si el mismo cuenta con vacante asignada a través del Sistema de Inscripción en Línea y efectivamente asiste al establecimiento indicado, deberá ser dado de alta por el establecimiento de origen en el Sistema "miEscuela", quedando matriculado así en el mismo. Ello, a los fines de permitir luego la realización del pase de establecimiento a través del Sistema.

Resulta de consideración destacar, que el proceso de pase de establecimiento continuará llevándose a cabo conforme lo establecido por el Reglamento Escolar. La carga de cada pase en miEscuela se efectúa a los fines de disponibilizar y mantener la información actualizada en el Sistema.

# **Capítulo IV: Bajas de Estudiantes.**

**Artículo 16.-** La baja de un estudiante, es el proceso mediante el cual se eliminará a dicho estudiante del Sistema "miEscuela", ya sea porque ha dejado de asistir al establecimiento, o bien, porque nunca se ha presentado a cursar.

**Artículo 17.-** El Sistema mostrará diferentes motivos de baja, según se trate de estudiantes matriculados o quienes hayan sido informados por el Sistema de Inscripción en Línea, siempre y cuando no se hayan presentado al establecimiento una vez iniciado el período de clases.

En el caso de que un estudiante que cuenta con vacante asignada no se presente en el establecimiento educativo en el plazo indicado por la normativa vigente, una vez comenzadas las clases, se lo dará de baja en el Sistema "miEscuela", seleccionando alguna de las alternativas brindadas en el mismo; así, se dejará constancia de ello mediante opciones cómo: "no se presentó", "rechaza vacante", entre otras, según corresponda.

Entre las opciones de baja existentes en el Sistema "miEscuela" respecto de los estudiantes que ya estén matriculados se encuentran las siguientes: "Dejó de concurrir a clase", "Continuó en un establecimiento de Gestión Privada", "Continuó en un establecimiento de la Provincia de Buenos Aires", "Continuó en un establecimiento de otra jurisdicción", "Baja por error de carga", "Fallecimiento de alumno", "Rechaza vacante" u "otro".

# **Sección Segunda:**

### **Boletín Digital.**

**Artículo 18.-** El Boletín Digital es una herramienta en la que se ve reflejada el detalle de las actividades realizadas por las/os estudiantes en cada disciplina con sus respectivas calificaciones, en el Sistema "miEscuela".

**Artículo 19.-** A través del Sistema "miEscuela", se podrán informatizar las calificaciones de los estudiantes, registrando las mismas por cada uno de los espacios curriculares que se dicten. En el interior de cada espacio curricular se encontrará el listado de estudiantes correspondiente, teniendo la posibilidad de filtrarlo por año y por sección para agilizar y facilitar el proceso.

En este sentido, se deberán cargar las valoraciones, indicadores y/o calificaciones de cada estudiante en los correspondientes espacios curriculares existentes, conforme la modalidad del Nivel Inicial, Primario o

# Secundario.

Una vez finalizada la carga de las valoraciones, indicadores y/o calificaciones de las/os estudiantes en el Sistema respecto de todos los espacios curriculares que se dictan en cada sección, se deberán generar los boletines en el Sistema, consolidándose así la información que los distintos usuarios cargaron en el mismo.

Por último, corresponde indicar que la generación del Boletín Digital en "miEscuela" se efectúa a los fines de disponibilizar y mantener la información actualizada en el Sistema.

# **Sección Tercera:**

## **Aulas Virtuales.**

**Artículo 20.-** La herramienta Aulas Virtuales es un recurso disponible en el Sistema a través del cual es posible generar espacios virtuales donde las/os estudiantes puedan realizar distintos tipos de actividades e interactuar con sus docentes y pares.

Para crearlas, a través del Sistema se deberá ingresar al espacio curricular correspondiente, y seleccionar la pestaña "Aulas Virtuales". Allí, se encontrarán listadas las Secciones asignadas junto a la opción que le permitirá crear cada aula.

Una vez creada, se tendrá que seleccionar la opción "Ir al aula", donde se redireccionará para indicar su función y confirmar así la creación de la misma.

Por último, cabe destacar que únicamente las/os estudiantes de dicha sección podrán acceder al Aula Virtual, ingresando de la misma forma que quien la haya generado.

# **Sección Cuarta:**

### **Presentismo.**

**Artículo 21**.- El Presentismo es el proceso mediante el cual se registra la asistencia al establecimiento educativo de las/os estudiantes en el Sistema "miEscuela".

**Artículo 22.-** A través del Sistema se podrá registrar la asistencia de las/os estudiantes ingresando en la opción "Presentismo", donde se deberá seleccionar la sección que corresponda.

Allí, se indicará por cada estudiante la propuesta de enseñanza que cumple el mismo, debiendo seleccionar la opción correspondiente.

Una vez que se ingresa el último registro de asistencia de cada estudiante, el Sistema le solicitará una confirmación para guardar la toma de presentismo de la Sección.

Por último, también se deberá indicar semanalmente si la/el estudiante sostiene el contacto y la continuidad pedagógica si corresponde, pudiendo agregar las observaciones que se estimen pertinentes.

Digitally signed by Comunicaciones Oficiales<br>DN: cn=Comunicaciones Oficiales<br>Date: 2021.09.03 14:08:11 -03'00'

Mario Zalazar Director General D.G. PROYECTOS Y TECNOLOGIA EDUCATIVA<br>MINISTERIO DE EDUCACION